# **埼玉県**

# 令和5・6年度 工事等競争入札参加資格審査 申請の手引【業種入替第3回】

### ⚫ 受付期間

令和6年4月1日(月)~令和6年4月12日(金)23:59まで

### ⚫ 対象

埼玉県電子入札共同システムの令和5・6年度「建設工事」競争入札参加者名簿において、 申請する自治体に対して5業種登録がある事業所

### ⚫ 申請方法

事業者申請ポータルにアクセスし、書類を添付・送信してください。

### ⚫ 受付対象自治体

「●」のついている自治体が、今回の受付対象です。(今回は27自治体が実施します。)

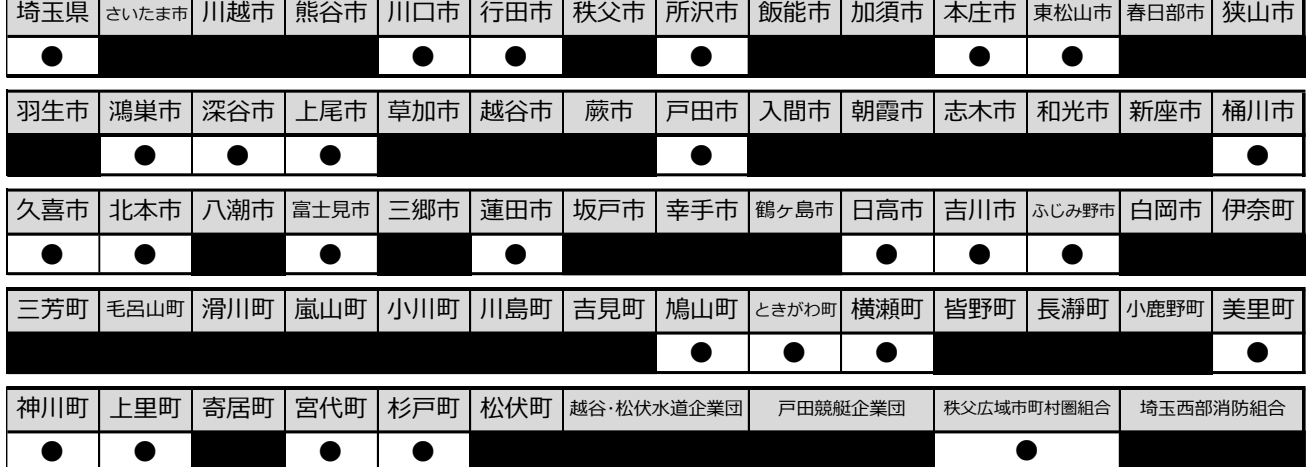

### ■ 問い合わせ先

### 申請内容に関すること(共同受付窓口)

電話:048-830-5771(平日 8:30~17:15)

メールアドレス a5770-10@pref.saitama.lg.jp

## パソコン操作、システムに関すること(埼玉県電子入札ヘルプデスク)

電話:048-830-2263(平日 8:30~17:00)

メールアドレス a5770-07@pref.saitama.lg.jp

# **目 次**

 $\Omega$ 

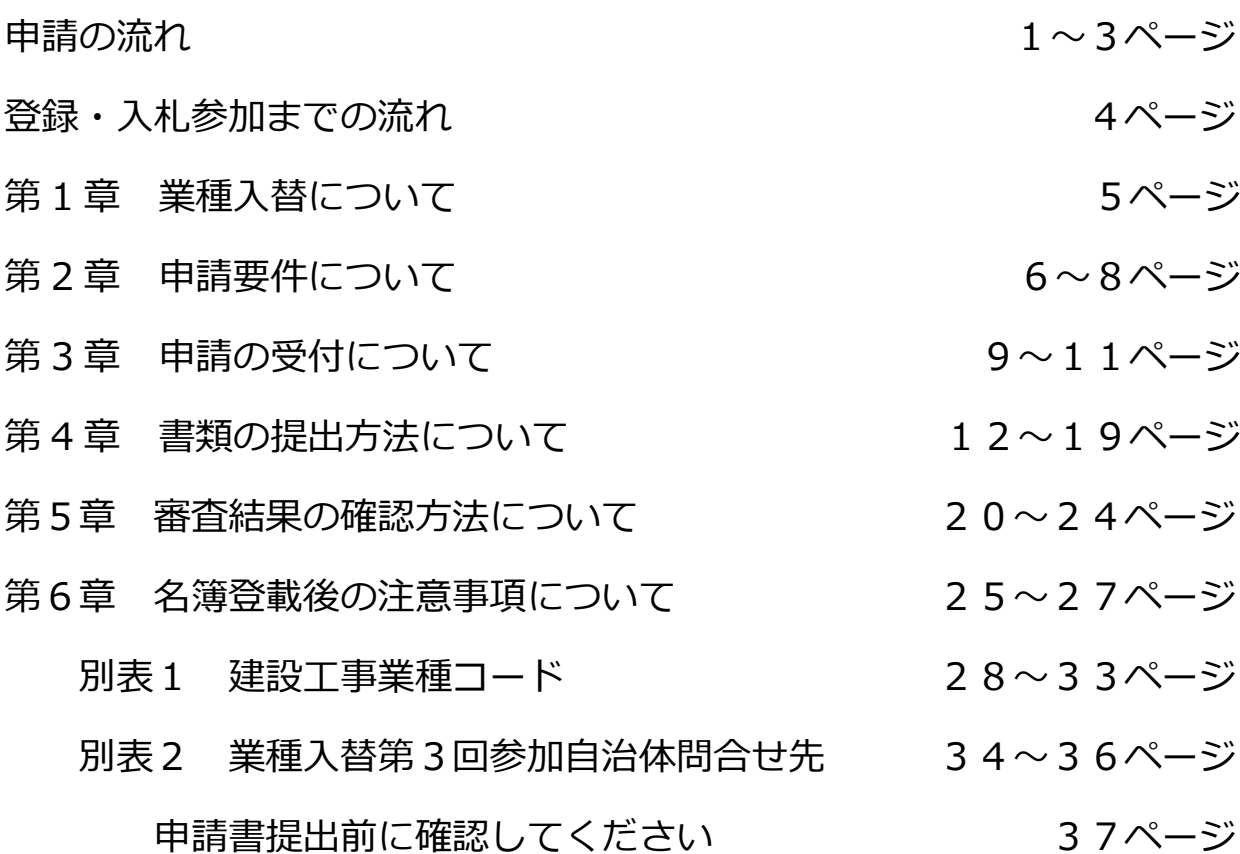

= 別 冊 =

Œ

- < 別冊1 > チェックリスト
- < 別冊2 > 添付書類一覧
- < 別冊3 > 申請書・添付書類 様式集
- < 別冊4 > 申請書・添付書類 記入例及び記載要領

**※ 別冊1~4は、この手引とは別の電子ファイルです。 別途ダウンロードして御覧ください。**

**申 請 の 流 れ**

詳しくは12ページ

# **Ⅰ 申請の準備・提出書類の準備**

・申請する自治体、登録する業種等を確認してください。

- ・別冊 1(チェックリスト)、別冊2(添付書類一覧)を確認し、提出書類をそろえてください。
- ・紙の書類は PDF 化又は画像データ化してください。

### 【提出書類】

- ・申請地方公共団体申請書(様式A)
- ・建設工事請負個別情報<業種入替用>(様式B)
- ・建設工事請負個別情報(様式C1)
- ・経営事項審査の総合評定値通知書の写し
- ・建設業許可通知書の写し 又は 許可証明書
- ・建設業許可に係る申請書類の写し
- \*その他申請内容・申請自治体によって必要な書類があります。

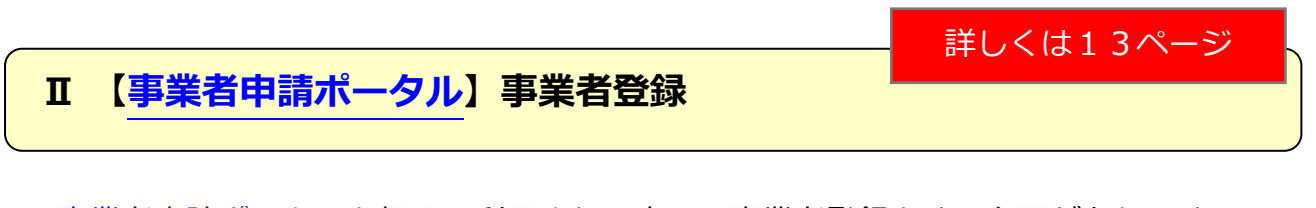

- [・事業者申請ポータルを](https://saitamapref.service-now.com/csm)初めて利用される方は、事業者登録をする必要があります。
- ・既に事業者登録が済んでいる方は再度登録する必要はありません。

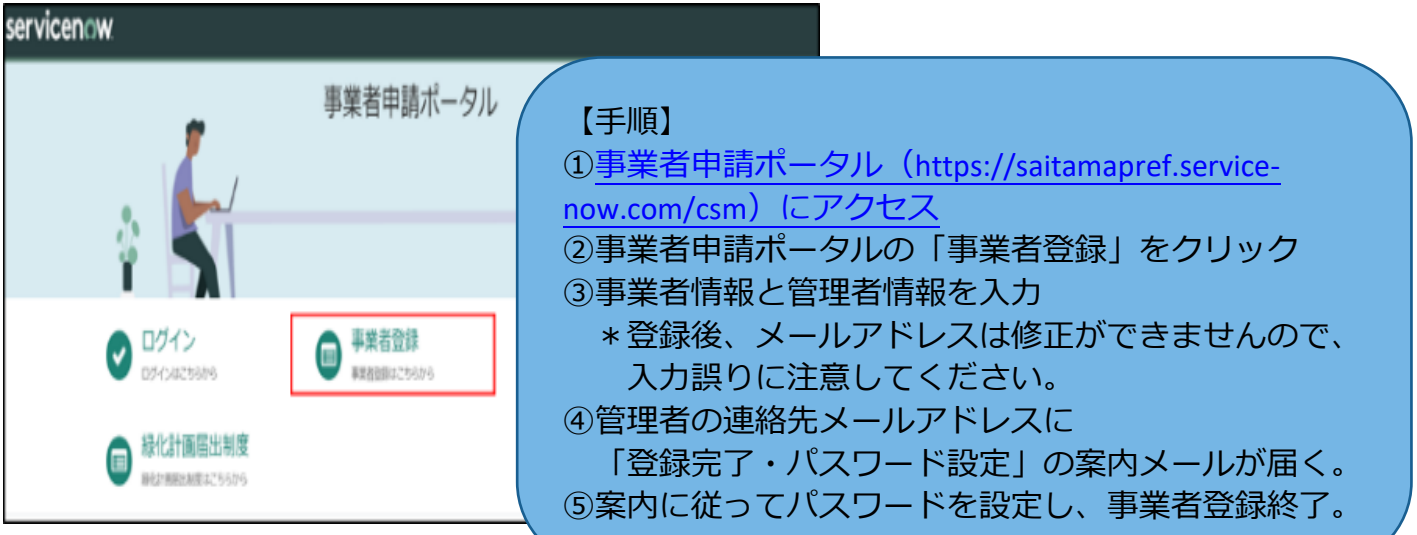

# **Ⅲ [【事業者申請ポータル】](https://saitamapref.service-now.com/csm)書類の添付/送信**

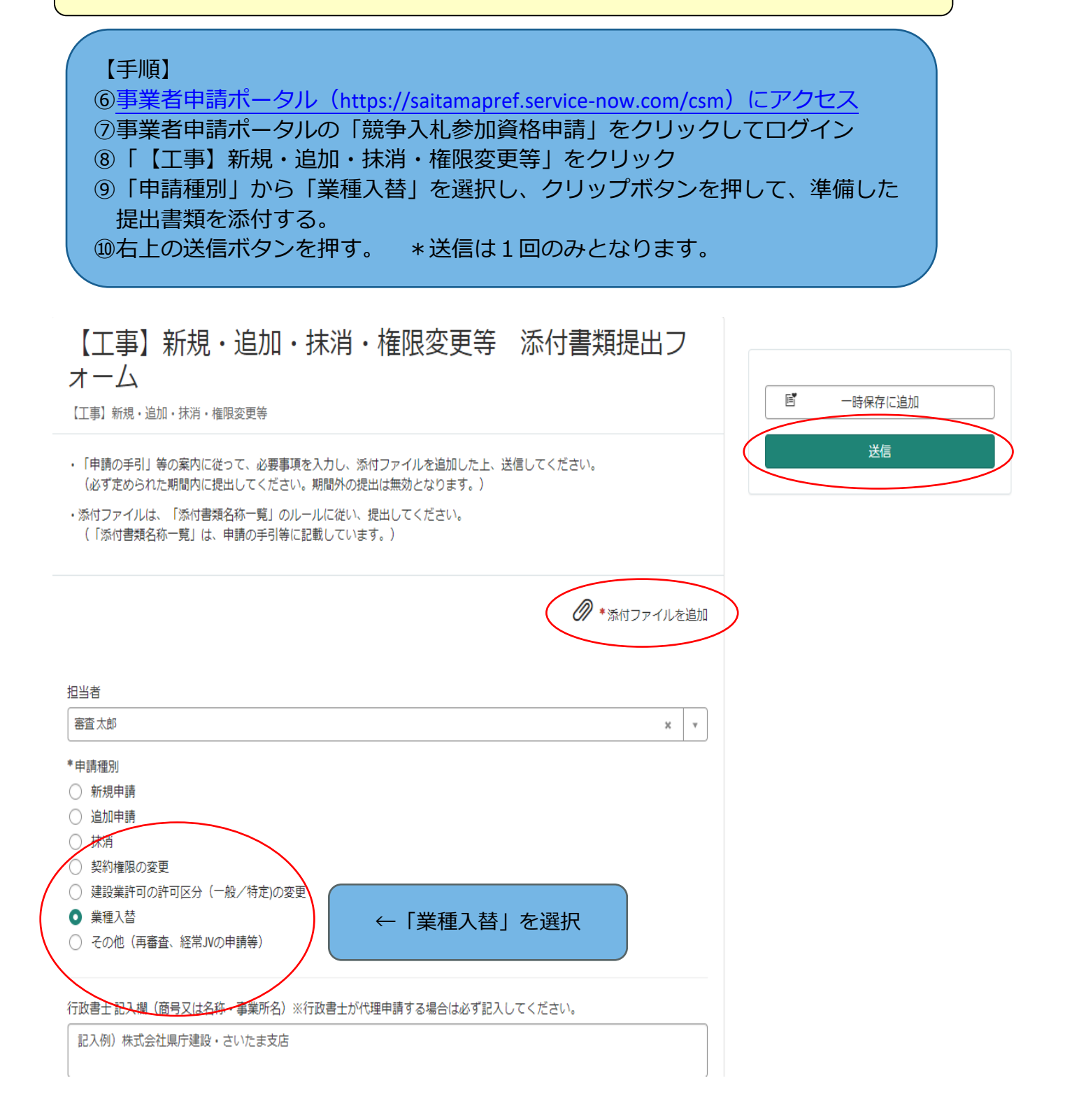

**申請手続は終了となります**

詳しくは15ページ

# 書類提出のためのフローチャート

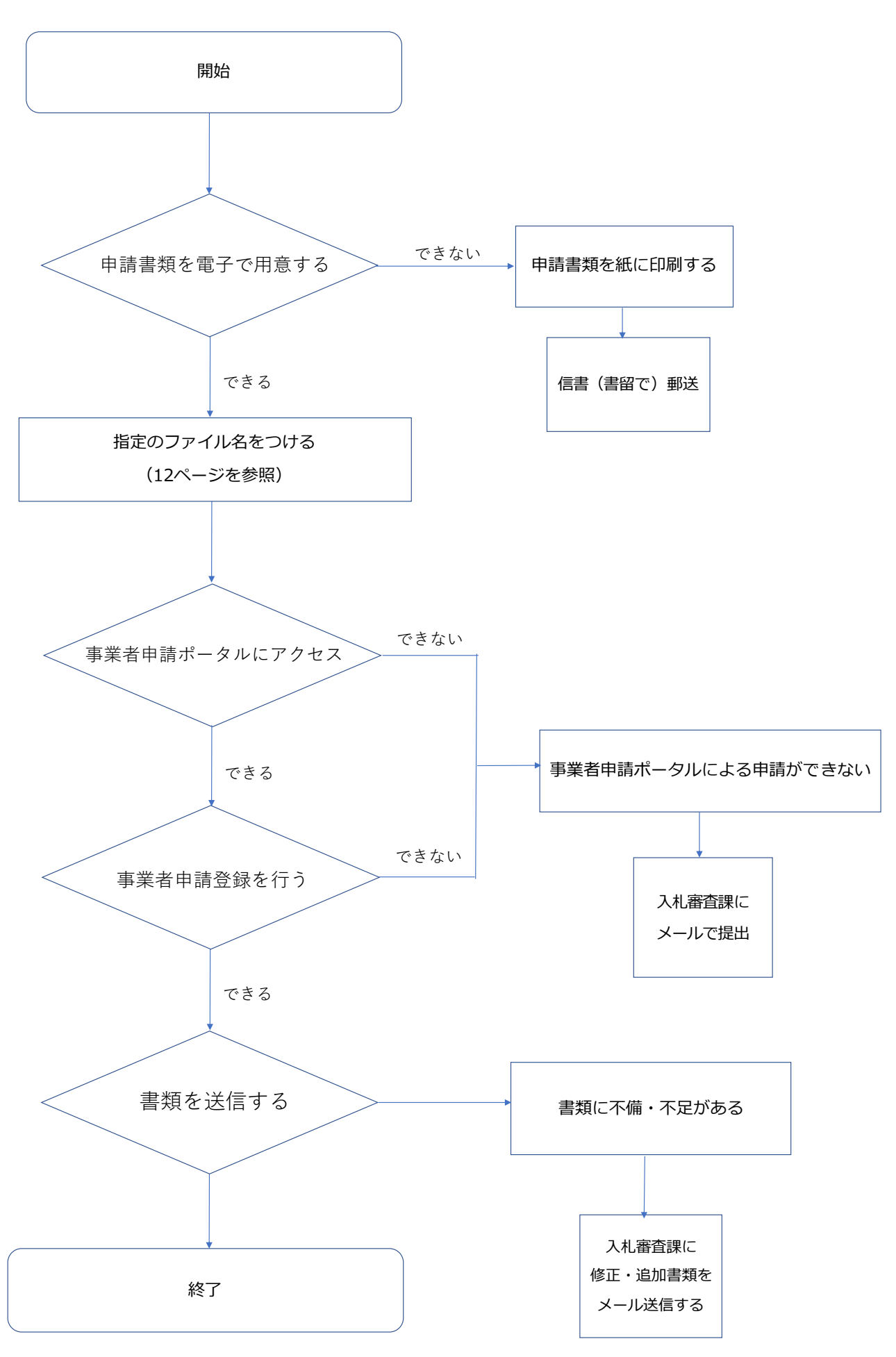

# **登録・入札参加までの流れ**

# **Ⅰ 共同受付窓口及び各自治体で申請内容を審査・名簿への登録**

・申請内容・提出書類に不備等がある場合は、申請事務担当者に御連絡します。

# **Ⅱ 審査結果の確認**

- ・令和6年6月1日(土)以降[に競争入札参加資格申請受付システムで](https://www.pref.saitama.lg.jp/a0212/densinyusatsu/index.html#uketsuke-system)登録内容を確認できます。 ・「審査結果通知書」を印刷することができます。
- ※システムメンテナンスのため、日程が変更になることがあります。

### **Ⅲ 個別の入札に参加**

- [・「入札情報公開システム」で](https://www.pref.saitama.lg.jp/a0212/densinyusatsu/index.html)入札希望案件を検索できます。
- [・「電子入札システム」か](https://www.pref.saitama.lg.jp/a0212/densinyusatsu/index.html)ら入札に参加します。

第1章 業種入替について

### **1 業種入替とは**

業種入替とは、例えば、A・B・C・D・Eの 5 業種を登録している事業者が「E」を抹消する ことによって、新たに「F」の入札参加資格審査を受けることができるようにするものです。

例) 埼玉県に5 業種を登録している事業者が業種入替を申請する場合

(業種「E」を抹消し、業種「F」を登録する。)

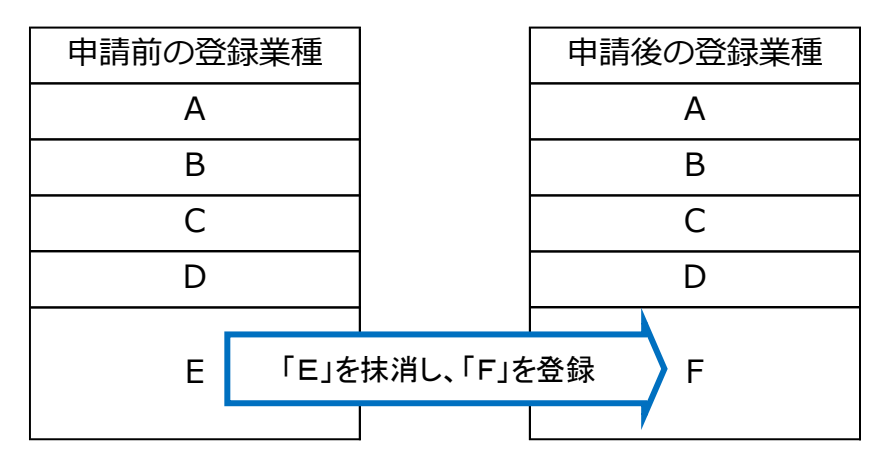

### **2 申請に関する注意点**

 登録業種を入れ替える際、入替対象業種を「抹消」します。 その後、新しい業種が登録されるまで、約1か月かかります。

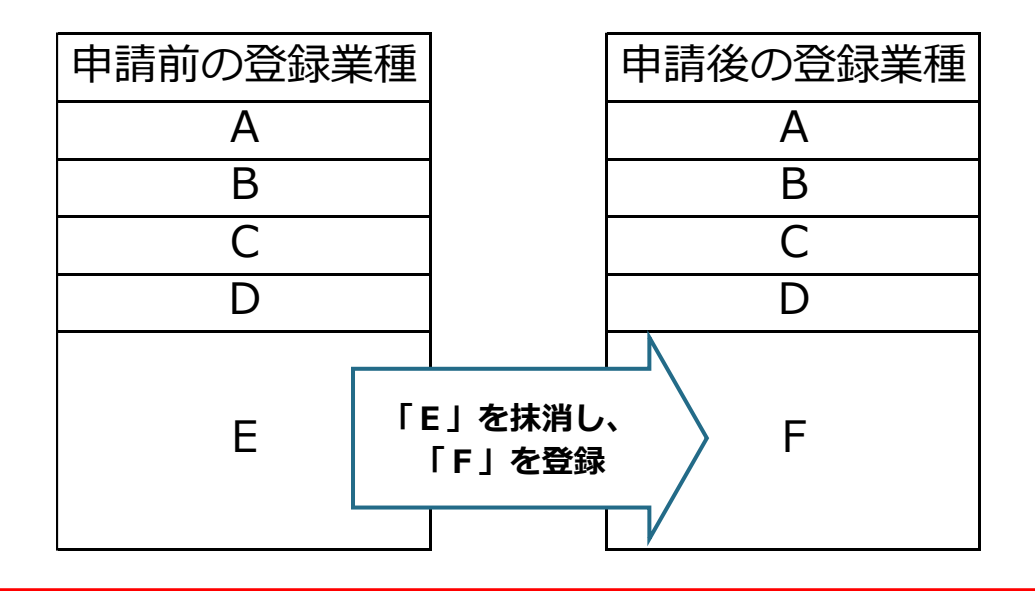

**「E」を抹消した後、「F」の登録が有効となるまでの約1か月、 「E」と「F」を入札参加要件とする入札に参加できません。**

## 第2章 申請要件について

### **1 申請対象者について**

業種入替を申請できる事業者は、次の2点を満たしている者です。

- (1)申請する自治体に対して 5 業種申請している
- (2)申請する事業所で申請する自治体の入札参加資格を得ている

### **2 申請できる業種について**

 自治体ごとに申請できる業種は、主たる営業所と代理人を置く事業所を合計して5業種まで です。また、同一自治体内では、他の事業所で申請した業種を重ねて申請はできません。

### **3 入替後に登録できる業種について**

入替後に登録できる業種は、申請日時点で次の2点を満たしている業種です。

- (1)申請する業種について、建設業法第3条第1項の規定による建設業の許可を受けている こと
- ※ 代理人を置く事業所で申請する場合は、その事業所で許可を受けていること
- (2)申請する業種について、建設業法第27条の23第1項の規定による経営事項審査(申 請日現在において審査基準日から1年7か月以内かつ有効なもの)の総合評定値の通知を受 けていること
- ※ 申請日現在で再審査による経営事項審査の総合評定値通知を受けている場合は、 再審査による通知のみ有効となります。
- ※ 申請日現在で有効な通知書が複数ある場合は最新のものを提出してください。

なお、入れ替えることができる業種の数に制限は設けません。

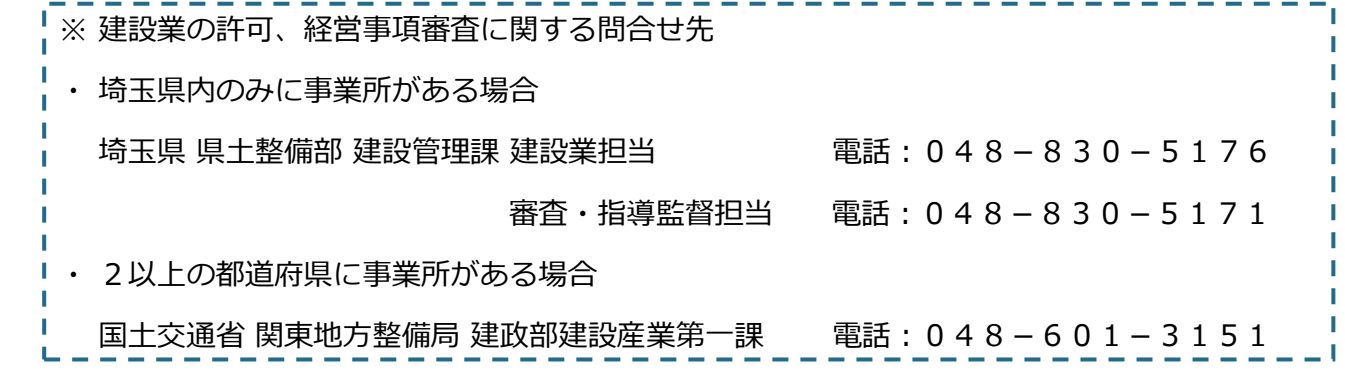

## **4 受注希望工事に関する申請者の資格について**

次に掲げる4業種の工事の受注希望工事を希望する場合は、「資格情報を証明する書類」欄 に記載されている届出や資格等が必要です。申請する場合は、「資格情報を証明する書類」を 提出してください。この他の業種については、「資格情報を証明する書類」は不要です。

### (1)電気工事業

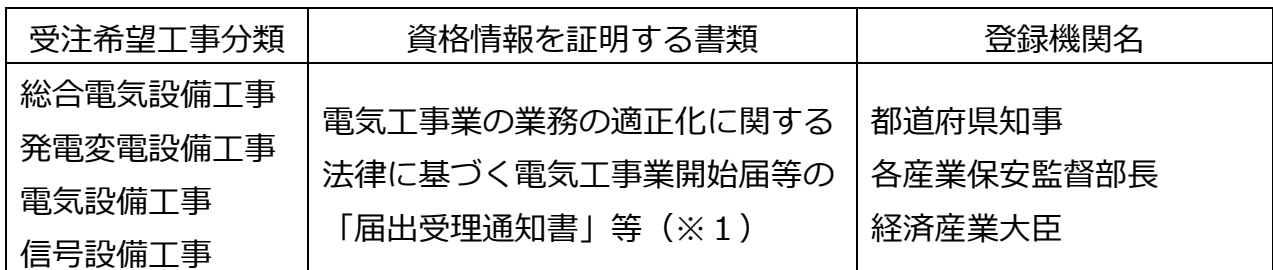

 ※1 電気工事業開始届等の「届出受理通知書」等に関する問合せ先 ● 埼玉県内にのみ営業所がある場合 埼玉県 危機管理防災部 化学保安課 火薬・電気担当 電話:048-830-8435 ● 加須市・久喜市・日高市、吉見町にのみ営業所があり新規に開始届を提出する場合 窓口が市になる場合がありますので直接該当市町の担当課にお問合せください。 ●2以上の都道府県に営業所があり、かつ営業所が全て1つの産業保安監督部の管轄内にある場合 経済産業省 関東東北産業保安監督部 電力安全課 <br>
電話:048-600-0388 (代) ●2以上の都道府県に営業所があり、かつ営業所が複数の産業保安監督部の管轄にある場合 経済産業省 商務情報政策局 商務流通保安グループ 電力安全課 電話:03-3501-1742

(2)管工事業

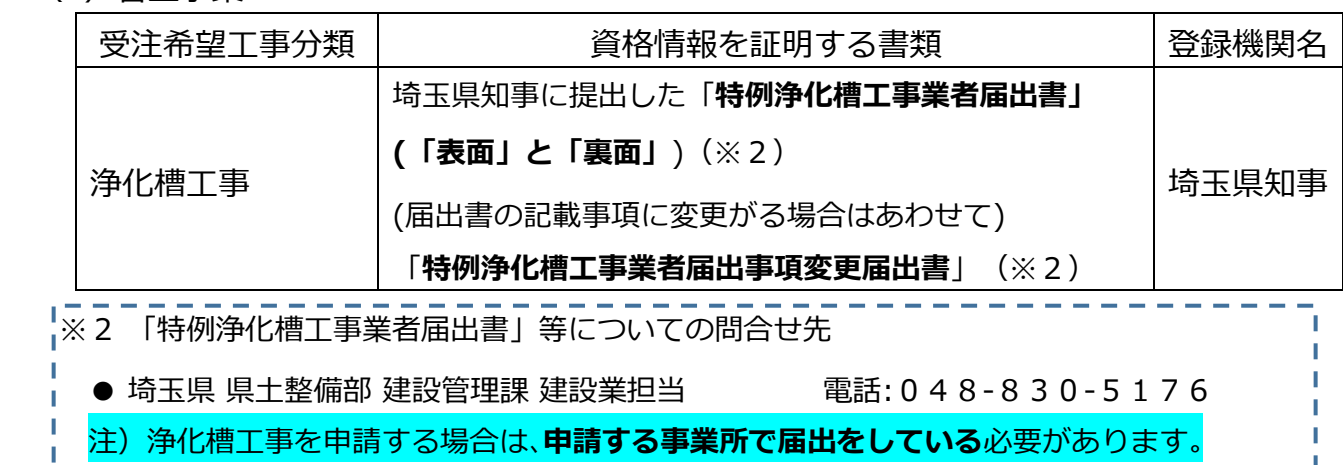

(3)電気通信工事業

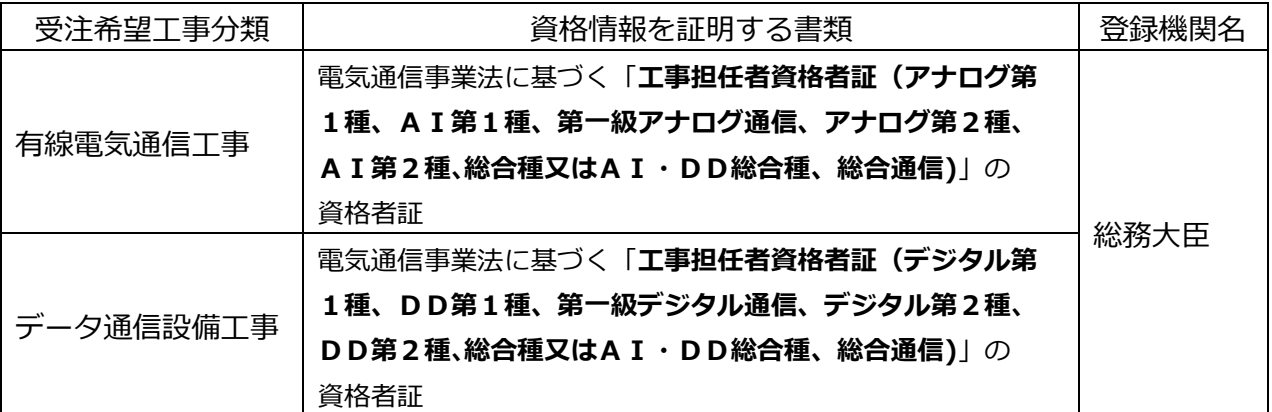

●令和3年4月より資格の名称が変更になっております。詳しくは日本データ通信協会のHPを 御確認ください。

<https://www.dekyo.or.jp/shiken/>

(4)消防施設工事業

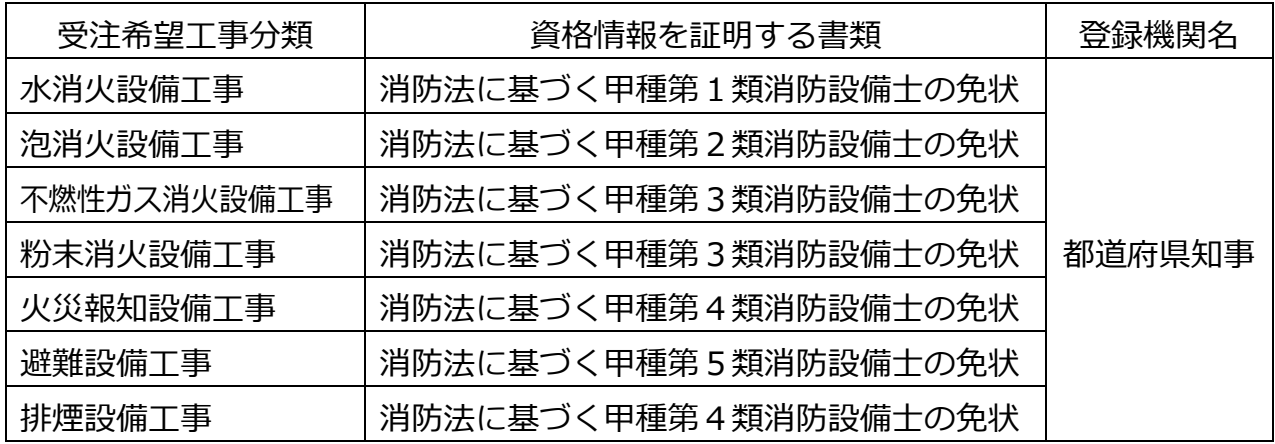

# 第3章 申請の受付について

### **1 共同受付窓口への申請について**

共同受付参加自治体への競争入札参加資格審査申請は、埼玉県総務部入札審査課に設置され た共同受付窓口において受付し審査します。その後、各自治体が個別の審査を実施します。

### (1)申請の単位

「会社単位(個人事業者の場合は事業主)」ではなく、「事業所単位(本店・支店・営 業所等)」で申請してください。

- (2)審査及び申請書類の流れ
	- ア 全ての申請書類を、共同受付窓口(埼玉県入札審査課)へ提出してください。
	- イ 提出された書類は、第1段階として共同受付窓口が審査します。
	- ウ 第2段階として、各自治体が個別に審査を実施します。 (各自治体の個別の審査は、申請先自治体固有の基準により実施します。)

### **2 申請の対象とならない場合**

 既にシステムに登録されている事業所から、別の事業所へ登録の変更を希望される場合は 「事業所間の契約権限の変更(一部変更)」となり、書面による変更申請の手続となりま

す。業種入替の対象とはなりません。

![](_page_10_Picture_170.jpeg)

 ※ 「事業所間の契約権限の変更(一部変更)」については[、入札審査課のホームページで](https://www.pref.saitama.lg.jp/a0212/nyushinkoujitop/henkou-syomen.html) 確認してください。

<https://www.pref.saitama.lg.jp/a0212/nyushinkoujitop/henkou-syomen.html>

### **3 申請に当たっての注意事項**

(1)申請前の変更

令和5・6年度名簿に登録後、業種入替の申請日までに登録内容に変更(変更申請の対象 となっている事項)があった場合は、先に変更申請の手続が完了しないと業種入替の申請が できません。変更申請の手続を終えてから申請してください。

 変更申請[は競争入札参加資格申請受付システムで](https://www.pref.saitama.lg.jp/a0212/densinyusatsu/index.html#uketsuke-system)行うことができます。変更申請の手続は 2 週間程度かかりますので、受付期間に間に合うよう御注意ください。

手続方法は[、入札審査課のホームページで](https://www.pref.saitama.lg.jp/a0212/nyushinkoujitop/henkou-system.html)確認してください。

<https://www.pref.saitama.lg.jp/a0212/nyushinkoujitop/henkou-system.html>

- (2)その他注意事項
	- ア 申請の内容に虚偽があったときは、各自治体の規程等に基づき登録が抹消される ことがあります。
	- イ 申請書類提出後に、共同受付窓口や自治体から問合せ等をする場合がありますので、 控えを保管してください。
	- ウ 申請書類に不備・不足等があった場合は、追加で不備・不足書類等の提出を求める 場合があります。一定期間内に提出されない場合、申請を受理できないこともありま すので、御注意ください。
	- エ 申請書類提出後は、申請希望自治体や入替業種の追加又は変更はできません。
	- オ 書類作成等に関する対面相談は行いません。

### **4 入札参加資格審査の審査基準日について**

申請日現在、有効な経営事項審査の総合評定値通知書の審査基準日を指します。 総合評定値通知書が複数ある場合は、直近のものの審査基準日を指します。 ※ 総合評定値通知書の有効期間は、審査基準日から1年7か月です。

- ・ 要件を満たす通知書の写しを提出できない場合、申請できません。
- ・ 申請日現在、直近年度の通知書が既に発行されている場合、前年度の通知書 は使用できません。

\_\_\_\_\_\_\_\_\_\_\_\_\_

埼玉県知事許可の経営事項審査に関する問合せ先 埼玉県県土整備部建設管理課 審査・指導監督担当 電話:048-830-5171

### **5 審査結果について**

令和6年6月1日(土)か[ら競争入札参加資格申請受付システムで](https://www.pref.saitama.lg.jp/a0212/densinyusatsu/index.html#uketsuke-system)申請自治体の「審査結果 通知書」が確認できます。

 審査結果の確認方法は、第5章を参照してください。なお、審査結果通知書の郵送は行いま せん。

### **6 電子証明書について**

今回の申請に、電子証明書は必要ありません。

ただし、電子入札システムで入札案件に参加する場合は必要となりますので、詳しく[は入札](https://www.pref.saitama.lg.jp/a0212/densinyusatsu/dounyu.html) [審査課のホームページを](https://www.pref.saitama.lg.jp/a0212/densinyusatsu/dounyu.html)確認してください。

<https://www.pref.saitama.lg.jp/a0212/densinyusatsu/dounyu.html>

【 電子入札を始めるための準備に関する問合せ先 】 埼玉県電子入札ヘルプデスク 電話:048-830-2263(直通) 受付時間(平日):8:30~17:00

# 第4章 書類の提出方法について

### **1 書類を準備する**

**「別冊1 チェックリスト」「別冊2 添付書類一覧」を確認の上、書類をそろえてください。** 様式は[、入札審査課のホームページに](https://www.pref.saitama.lg.jp/a0212/gyousyu-irekae/irekae-top.html)掲載しています。

必ず最新の様式を使用してください(様式が変更される場合があります。)。

 スキャニングは鮮明にしてください。ファイルが不鮮明な場合は、添付のやり直しを依頼す ることがあります。

# **【重要】書類には名前を付けて送信してください。**

例:01 一覧 0123456789.xlsx 05 経審 0123456789.pdf ・書類には、業者番号(10 ケタ)を付けてください。

- ・ファイル形式(拡張子)は残したままにしてください。(例: .pdf 、 .xlsx )
- ・業者番号と書類名の間にスペースは不要です。
- ・種類ごとにまとめて添付してください。

(例:資格情報を証明する書類が複数ある場合、07 資格【業者番号】のPDFを1つ作り、 中身を複数ページとしてください。07 資格【業者番号】1、07 資格【業者番号】2 のよう に同じ種類の添付書類を2つに分割しないでください。)

![](_page_13_Picture_242.jpeg)

### **2 事業者登録をする**

[事業者申請ポータルを](https://saitamapref.service-now.com/csm)開き、事業者登録を行います。

 既に事業者申請ポータルで事業者登録が済んでいる方は再度登録する必要ありません。 **行政書士が代理申請する場合、会社ごとではなく行政書士として事業者登録してください。**

(1) 事業者申請ポータル (<https://saitamapref.service-now.com/csm>) にアクセスし

![](_page_14_Picture_110.jpeg)

(2) 「事業者登録」をクリックし、事業者登録フォームを開き、必要項目を入力してくだ さい。

![](_page_14_Picture_111.jpeg)

(3) 利用規約を確認の上、チェックボックスをチェックし、入力内容に誤りがないこと

を確認し、「登録」ボタンをクリックします。

![](_page_15_Picture_72.jpeg)

# (4) 事業者登録完了通知メールが連絡先メールアドレスあてに送信されます。

![](_page_15_Picture_4.jpeg)

(5) メール中のパスワード設定リンクをクリックし、パスワード設定画面を開き、

パスワード条件に合致するパスワードを入力し、「パスワードの設定」を行います。

![](_page_15_Picture_73.jpeg)

**書類送信の締め切りは、令和6年4月12日(金)23:59です。 締め切りを過ぎた送信は受け付けられませんので、時間に余裕をもって送信してください。**

- (1) 事業者申請ポータル (<https://saitamapref.service-now.com/csm>) にアクセス [してください。](https://saitamapref.service-now.com/csm)
- (2) 「競争入札参加資格申請」を選択し、ユーザ名、パスワードを入力し、ログインし てください。

![](_page_16_Figure_4.jpeg)

# (3) 「**【工事】新規・追加・抹消・権限変更等**」を選択してください。

![](_page_17_Picture_55.jpeg)

(4) 「申請種別」から「**業種入替**」を選択し、添付ファイルを追加し、「送信」ボタン を押してください。行政書士が代理申請する場合は、「行政書士記入欄」を記入して ください。

![](_page_17_Picture_56.jpeg)

●事業者申請ポータルでアップロードした書類の送信状況を確認する方法●

1 ログインした状態で、右上の「過去の申請」をクリックします。

![](_page_18_Picture_2.jpeg)

2 送信履歴が一覧で表示されるので、確認したい書類送信をクリックします。

![](_page_18_Picture_53.jpeg)

3 送信した書類一覧が表示されます。送信した書類を確認する場合は、表示されるファイル名 をクリックします。また、詳細を確認する場合は「関連レコード」をクリックします。

![](_page_19_Picture_51.jpeg)

4 3で関連レコードをクリックすると、詳細情報が確認できます。

【工事】新規·追加·抹消·権限変更等 添付書類提出フォーム

![](_page_19_Figure_4.jpeg)

# **書類の事業者申請ポータルへの添付が難しい場合、メールでお送りください。**

# **メールでの送付も難しい場合のみ、郵送としてください。**

メールの場合は、下記宛先に提出書類を添付して送付してください。

**【メール送付先】送付先:[a5770-10@pref.saitama.lg.jp](file:///C:/Users/115442/AppData/Roaming/Microsoft/Word/a5770-10@pref.saitama.lg.jp)**

件名は「業者番号(10ケタ)・業種入替申請書類」としてください。

郵送の場合は、チェックリストを一番上にし、すべての書類を共同受付窓口まで、

信書(簡易書留、レターパック等)で郵送してください。

建設工事請負個別情報<業種入替用> (様式B)と、建設工事請負個別情報 (様式C1)は 表紙も提出してください。

**【郵送送付先】 〒330-9301 埼玉県さいたま市浦和区高砂3-15-1 埼玉県 総務部 入札審査課 共同受付窓口 (工事)**

 **(令和5・6年度工事 業種入替申請書類在中)**

※受付最終日(4月12日)までの消印有効です。

受付最終日を過ぎた消印の押された書類での申請は、認められません。 受付最終日のポストへの投函や郵便局窓口への提出は、受付最終日の消印が押されない可能 性がありますので、御注意ください。 [窓口提出日の引受消印を押してもらう方法については、郵便局のホームページを確認してください。](https://www.post.japanpost.jp/question/707.html)

[https:/www.post.japanpost.jp/question/707.html](https://www.post.japanpost.jp/question/707.html)

# 第5章 審査結果の確認方法について

### **1 最初に Microsoft Edge の設定をする**

 使用するパソコンのブラウザは、Microsoft Edge を利用してください。他のブラウザ (Google Chrome 等)は正常に動作しません。システムの利用の前に、Microsoft Edge の設定が必要です。次の (1)~(3)の方法で設定してください。

(1) 埼玉県ホームページを開き、[「電子入札総合案内」](https://www.pref.saitama.lg.jp/)をクリックしてください。 <https://www.pref.saitama.lg.jp/>

![](_page_21_Picture_4.jpeg)

(2) 「Microsoft Edge の設定」をクリックしてください。

![](_page_21_Picture_128.jpeg)

(3) 開いたページ「Microsoft Edge の設定」に従い、必要なパソコンの設定をしてください。

![](_page_21_Picture_8.jpeg)

# **2 システムにログインする**

(1) 埼玉県ホームページを開き、[「電子入札総合案内」](https://www.pref.saitama.lg.jp/)をクリックしてください。 <https://www.pref.saitama.lg.jp/>

![](_page_22_Figure_2.jpeg)

# (2) [「競争入札参加資格申請受付システム」](https://www.pref.saitama.lg.jp/a0212/densinyusatsu/index.html#uketsuke-system)をクリックしてください。

![](_page_22_Figure_4.jpeg)

# (3) 「1 工事等」をクリックしてください。

![](_page_22_Figure_6.jpeg)

# (4) 「5 ログイン」をクリックしてください。

![](_page_23_Figure_1.jpeg)

(5) ユーザIDとパスワードを入力して「送信」ボタンをクリックしてください。

ログイン

### ユーザID及びパスワードを入力してから、送信ボタンを押してください。

![](_page_23_Figure_5.jpeg)

- ユーザID … 業者番号と同じで10桁の数字です。同じ会社で複数の事業所が ある場合は、先頭7桁が共通で、下3桁が異なっています。
- パスワード … 8桁の英数字です。

名簿が有効になると、申請状況のステータスが「審査済」に変わり、申請自治体の審査 結果通知書がシステムに表示されます。

![](_page_24_Picture_24.jpeg)

また、申請内容の確認は、以下のとおり行います。

![](_page_25_Figure_1.jpeg)

ステータスが「審査済」となった時点で、該当自治体の資格が有効となります。 ※ステータスは「入力中」→「受付済」→「審査中」→「審査済」と推移します。 ステータスが「受付済」又は「審査中」の時点では、登録(入力)内容が確認でき ても参加資格は有効ではありません。

### 第6章 名簿登載後の注意事項について

### **1 変更申請(変更届)について**

 入札参加資格者名簿の登載後、登録事項(代表者、所在地等)に変更があったときは、速やかに変 更手続を行ってください。

 手続方法は、入札審査課のホームページに掲載しています。内容を確認の上、手続を行ってくださ い。

埼玉県ホームページ > 電子入札総合案内 > 入札参加資格申請(工事等) <https://www.pref.saitama.lg.jp/a0212/nyushinkoujitop/index.html>

### **2 登録されている事業所・業種の変更について**

(1) 登録されている事業所を変更する場合

 システムに登録されている事業所から、別の事業所へ登録を変更する場合は「事業所間の契約 権限の変更」に該当します。

「事業所間の契約権限の変更」については、共同受付窓口へ相談してください。

![](_page_26_Picture_136.jpeg)

 ※契約権限を変更する場合は[、入札審査課のホームページで](https://www.pref.saitama.lg.jp/a0212/nyushinkoujitop/henkou-syomen.html)確認してください。 <https://www.pref.saitama.lg.jp/a0212/nyushinkoujitop/henkou-syomen.html>

(2) 登録されている業種を変更する場合

 建設工事について、令和5・6年度名簿の有効期間内に、一度資格審査を受けた業種を他の業 種に変更することは、登録業種の入替に該当します。

※「業種入替」については[、入札審査課のホームページで](https://www.pref.saitama.lg.jp/a0212/gyousyu-irekae/irekae-top.html)確認してください。 <https://www.pref.saitama.lg.jp/a0212/gyousyu-irekae/irekae-top.html>

### **1 届出事項について**

次に掲げる事項に該当するときは、入札審査課審査担当へ確認の上、速やかに届出てください。

- (1) 営業の休止、再開又は廃止をしたとき
- (2) 営業停止命令を受けたとき又は金融機関から取引を停止されたとき
- (3) 成年被後見人、被保佐人、被補助人及び破産者で復権を得ない者(特別の理由のある者を除 く。)となったとき
- (4) 事業主が死亡したとき又は法人が解散したとき
- (5) 官公需適格組合として申請した者が、その証明を受けられない者となったとき
- (6) 会社更生法の申立てを行ったとき、手続開始の決定があったとき及び計画認可がなされたとき
- (7) 民事再生法の申立てを行ったとき、手続開始の決定があったとき及び計画認可がなされたとき
- (8) 役員、使用人等が法令に違反するなど不正行為により逮捕され、又は逮捕を経ないで公訴を提起 されたとき。また監督行政庁から行政処分を受けたとき
- (9) 独占禁止法の規定による告発、排除措置命令又は課徴金納付命令を受けたとき
- (10) 埼玉県内で工事事故等を起こしたとき

### **2 参加資格の再審査について**

 相続、合併、分割又は事業譲渡により、入札参加資格者から当該営業の一切を承継し、競争入札 参加資格を承継しようとするときは、再審査の申請をしてください。

 会社更生法の規定により更生手続開始の決定をされた者又は民事再生法の規定により再生手続開始 の決定をされた者は、再審査の申請をしてください。

なお、再審査の申請に当たっては、事前に入札審査課審査担当に相談してください。

### **3 参加資格の抹消について**

- (1) 次の事項に該当するときは、その者を入札参加資格者名簿から抹消します。
	- ア 地方自治法施行令第167条の4第1項の規定に該当する者、埼玉県財務規則第91条の規 定及び同規則第102条で準用する同規則第91条の規定により、県の競争入札に参加させない こととされた者となったとき
	- イ 談合や独占禁止法違反行為により、逮捕又は起訴、若しくは公正取引委員会から告発、排除 措置命令又は課徴金納付命令を受けた場合等で、極めて悪質であると知事が認めたとき
	- ウ 暴力団員(暴力団員による不当な行為の防止等に関する法律第2条第6号に規定する暴力団 員を言う。)がその事業活動を支配している場合その他暴力団員との関係が特に認められる場合 であって、知事が不適格である者と認めたとき
	- エ 金融機関から取引を停止されたとき
	- オ 事業主の死亡又は法人の解散から90日を経過したとき
- (2) 次の事項に該当するときは、当該業種・業務について入札参加資格者名簿から抹消します。
	- ア 「建設工事」にあっては、入札参加資格名簿に登録されている業種についての許可を受けて いない者となってから90日を経過したとき
	- イ 「設計・調査・測量」の測量業務にあっては、測量業者登録を受けていない者となってから 90日を経過したとき
	- ウ 建築関連コンサルタント業務にあっては、建築士事務所登録を受けていないものとなってか ら90日を経過したとき
	- エ 入札参加資格名簿に登録されている業種・業務についての営業を廃止したとき
	- オ 入札参加資格名簿に抹消について申出があったとき
- (3) 次の事項に該当するときは、入札参加資格名簿から抹消する場合があります。

### **ア 資格審査申請等の内容に虚偽があったとき**

 イ 営業停止命令、営業の休止及び再開、官公需適格組合としての証明書を受けられない者とな った場合等、変更届を必要とする事項について届出を怠ったとき

# < 別表 1 >

# ○ 『建設工事』 業種コード

![](_page_29_Picture_581.jpeg)

注1)「受注希望工事」欄に ●印 が表示されている工事を希望される場合は、資格情報を確認できる書類が必要です。

注2) 「工事」には、補修、改造又は解体する工事を含みます。

# < 別表 1 > | O 『建設工事』 業種コード

![](_page_30_Picture_706.jpeg)

# < 別表 1 > | ○ 『建設工事』業種コード

![](_page_31_Picture_713.jpeg)

# < 別表 1 > | ○ 『建設工事』業種コード

![](_page_32_Picture_730.jpeg)

# < 別表 1 > O 『建設工事』 業種コード

![](_page_33_Picture_748.jpeg)

# < 別表 1 > | O 『建設工事』 業種コード

![](_page_34_Picture_519.jpeg)

# 別表2 業種入替第3回参加自治体問合せ先

![](_page_35_Picture_574.jpeg)

※〇のついている自治体が今回の受付対象となります。

![](_page_36_Picture_553.jpeg)

※〇のついている自治体が今回の受付対象となります。

![](_page_37_Picture_609.jpeg)

※〇のついている自治体が今回の受付対象となります。

# **申 請 書 提 出 前 に 確 認 し て く だ さ い**

- 1 申請を希望する自治体・業種は共同受付の対象ですか。
- ◎ 申請をすることができる自治体は、埼玉県電子入札共同システムに参加している66自治体のうち、 27自治体です。
- ◎ 申請できる業種は、自治体ごとに異なります。確認してください。
- 2 申請する業種に必要な許可や資格はありますか。
- ◎ 必要な要件を満たしていない場合は、当該業種は申請できません。
	- (1) 申請する自治体に対して、5 業種申請している
	- (2) 申請する事業所で、申請する自治体の入札参加資格を得ている
	- (3) 申請する事業所で、申請する業種の建設業許可を受けている
	- (4) 申請する業種の経営事項審査を受けている
	- (5) 「電気工事業」、「管工事業」、「電気通信工事業」 及び 「消防施設工事業」 を申請する場合、一部 の受注希望工事の申請に必要な資格等を得ている
- 3 申請書類は全てそろっていますか。期限切れの書類はありませんか。
- ◎ 提出書類は全てそろっていますか。それぞれのチェックリストで確認してください。
- ◎ 申請日時点で、有効な必要書類が全てそろっていない場合は、申請を受け付けません。

※ 申請に必要な要件を満たしていない場合、書類に不備があった場合等は、申請取 下げとなります。

※ 申請書を提出する前に、手引をよく確認してください。